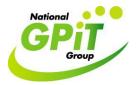

Conduct a search within Socrates practice management software records for <u>ICPC-2 IID codes:</u> e.g. D10 Vomiting, D11 Diarrhoea, D70 Gastrointestinal infection, D73 Gastroenteritis

1. Click on bottom left hand corner button 'Reports. Then click 'Patients' icon from standard reports options. Then double click 'Patients with a certain condition' option.

| 🞐 Socrates (1.4.1.1) - Dr. A |                  | Dn                                                        |         |                |                        |                                                 | ∎₽            |  |  |  |  |
|------------------------------|------------------|-----------------------------------------------------------|---------|----------------|------------------------|-------------------------------------------------|---------------|--|--|--|--|
| Ele Edit Accounts Window     |                  |                                                           |         |                |                        |                                                 |               |  |  |  |  |
| Reports                      | <u>A</u>         | Consultation - tessie Test                                | â       | Reporting      | <b>S</b>               | Appointments Diary                              | 3             |  |  |  |  |
| Reports 🔹                    | Standard Reports |                                                           |         |                |                        |                                                 |               |  |  |  |  |
| Insurance Reports            | <u></u>          | Stan                                                      |         | Custom Reports |                        |                                                 |               |  |  |  |  |
| STC Forms                    | Patients         | Reports                                                   |         |                |                        |                                                 | ~ ~           |  |  |  |  |
| 💕 Close                      | <b>X</b>         | Duplicate Patient Name                                    |         |                |                        |                                                 |               |  |  |  |  |
|                              | Immunisations    | Lists all the Patients who have the same Name             |         |                |                        |                                                 |               |  |  |  |  |
|                              |                  | GMS Patient Listing                                       |         |                |                        | Lists all GMS Patients in                       | No. Conten    |  |  |  |  |
|                              |                  | Consultation Summary                                      |         |                |                        | Lists all GMS Patients in                       | the System    |  |  |  |  |
|                              | Prescriptions    | Consultation Summary                                      |         |                |                        | Prints a Consultation Summary f                 | es a Dational |  |  |  |  |
|                              |                  | Consultation Notes Report                                 |         |                |                        | Prints a Consultation Summary I                 |               |  |  |  |  |
|                              | Investigations   | Consultation Notes Report                                 |         |                | Printe Consultation    | s Notes Between Selected Dates for choos        | an Patiante   |  |  |  |  |
|                              | -                | Medico Legal Report                                       |         |                | T Into Construction    |                                                 | CITT GROUNS   |  |  |  |  |
|                              | Letters          | incurco Eegan (epore                                      |         |                | Prints Consultation De | tails (Immunisations,prescriptions, investigati | ons notes     |  |  |  |  |
|                              |                  | Patients With Multiple Conditions                         |         |                |                        |                                                 |               |  |  |  |  |
|                              | Accounting       | Lists Patients Who have 1 or More of a List of Conditions |         |                |                        |                                                 |               |  |  |  |  |
|                              |                  | Patients with a Certain Co                                | ndition |                |                        |                                                 |               |  |  |  |  |
|                              | Appointments     |                                                           |         |                |                        | List all Patients with the selected             | ICPC Code     |  |  |  |  |
| Appointments                 | "al              | Patient Visit History                                     |         |                |                        |                                                 |               |  |  |  |  |
| Waiting Room                 | Audit Log        |                                                           |         |                | Lists all the Visit I  | Dates and what HCP the Selected Patient h       | as Attended   |  |  |  |  |
| Patient Maintenance          |                  | Patients GMS Review                                       |         |                |                        |                                                 |               |  |  |  |  |
| Consultation                 |                  |                                                           |         |                |                        | A List of Patients with GMS Re                  | eview Dates   |  |  |  |  |
| Beports                      | Other            | Practice Distribution Break                               | kdown   |                |                        |                                                 |               |  |  |  |  |
| Communication                | _                |                                                           |         |                | Displays -             | a Cross Tab Report on Age/Sex Distribution      | Breakdown 🧹   |  |  |  |  |
| 🐊 My Control Panel           | _                | J                                                         |         |                |                        |                                                 |               |  |  |  |  |
| 1                            | ÷                |                                                           |         |                |                        |                                                 | Run Report    |  |  |  |  |

2. Type in the **ICPC-2 IID code** (e.g. D10 Vomiting) you are searching for. Next select the date range ie 1<sup>st</sup> of month, last of month. The search can be further subdivided by patient age, gender, and health care provider if required.

| 🧐 Socrates (1.4.1.1) - Dr. Ai           |                |                                                                 |                                 |                      |                 |                             |                             | - 2                                               |  |
|-----------------------------------------|----------------|-----------------------------------------------------------------|---------------------------------|----------------------|-----------------|-----------------------------|-----------------------------|---------------------------------------------------|--|
| Ele Edit Accounts Window                | Help           |                                                                 |                                 |                      |                 |                             |                             |                                                   |  |
| Reports                                 | <u>م</u>       | Consultation - tessie Test                                      |                                 | p 👘                  | Reporting       | <b>G</b>                    | Appointments Diary          | ×                                                 |  |
| Reports 🛞                               | â              | Standard Reports                                                |                                 |                      |                 |                             |                             |                                                   |  |
| Standard Reports Insurance Reports      | <u></u>        | Ĩ                                                               |                                 |                      |                 | C                           | ustom Reports               |                                                   |  |
| <ul> <li>STC Forms</li> </ul>           |                | Reports                                                         | Patients with Certain Condition |                      |                 |                             | √ 🔨                         |                                                   |  |
| Close                                   | Patients       | Duplicate Patient N                                             |                                 |                      |                 |                             |                             | _                                                 |  |
| • • • • • • • • • • • • • • • • • • • • | <b>N</b>       |                                                                 |                                 |                      |                 |                             | Lists all the Patients w    | ho have the same Name                             |  |
|                                         | Immunisations  | GMS Patient Listing                                             | ICPC-2 Search                   | d10                  |                 |                             |                             | ho have the same Name<br>S Patients in the System |  |
|                                         |                |                                                                 | Selected Code                   | D10: VOMITING        |                 |                             | Lists all GM                | S Patients in the System                          |  |
|                                         | Prescriptions  | Consultation Summ                                               |                                 |                      |                 |                             |                             |                                                   |  |
|                                         |                |                                                                 | Code Status                     | ALL                  | •               |                             | Prints a Consultatio        | n Summary for a Patient                           |  |
|                                         | Investigations | Consultation Notes                                              |                                 |                      |                 |                             |                             | E                                                 |  |
|                                         | 0              |                                                                 | Start Date                      | 01/12/2008           | •               | Prints Consultations No     | otes Between Selected Dat   | es for choosen Patients                           |  |
|                                         | <u> </u>       | Medico Legal Repor                                              | End Date                        | 05/12/2008           | •               |                             |                             |                                                   |  |
|                                         | Letters        |                                                                 | Age between                     | 0 🔶 and 0            | +               | Prints Consultation Details | (Immunisations,prescription | s, investigations, notes                          |  |
|                                         |                | Patients With Multi                                             | Gender                          | AL                   | •               |                             |                             |                                                   |  |
|                                         | Accounting     |                                                                 |                                 | ,                    | _               | Lists F                     | Patients Who have 1 or Mo   | re of a List of Conditions                        |  |
|                                         |                | Patients with a Cer                                             | Patient Status                  | All                  | <b>-</b>        |                             |                             |                                                   |  |
| G Appointments                          | Appointments   |                                                                 | Default HCP                     |                      | •               |                             | List all Patients with      | the selected ICPC Code                            |  |
| Waiting Room                            |                | Patient Visit Histor                                            | Output                          | Condition History    | Patient Listing |                             |                             |                                                   |  |
| A Patient Maintenance                   | Audit Log      |                                                                 |                                 |                      |                 | Lists all the Visit Dates   | and what HCP the Select     | ed Patient has Attended                           |  |
|                                         |                | Patients GMS Revie                                              |                                 | <u>OK</u>            | <u>C</u> ancel  |                             |                             |                                                   |  |
| Reports                                 | Other          |                                                                 |                                 |                      |                 |                             | A List of Patients          | with GMS Review Dates                             |  |
| Communication                           | Uther          | Practice Distributio                                            | n Breakdow                      | 'n                   |                 |                             |                             |                                                   |  |
|                                         | -              | Displays a Cross Tab Report on Age/Sex Distribution Breakdown 🗸 |                                 |                      |                 |                             |                             |                                                   |  |
| 🖓 My Control Panel                      | :              | ,                                                               |                                 |                      |                 |                             |                             | <u>R</u> un Report                                |  |
| 🦺 start 🔰 😂 🞯 🕫 🤇                       | 🖸 🚺 Inbox      | - Microsoft Out 🛛 🐱 FW: Rese                                    | earch Practic                   | 🐌 Socrates (1.4.1.1) | 🗀 IT tutor      | Conduct a search            | n w.t                       | 0 2 9 0 2 3 15:0                                  |  |

3. Then select 'Patient Listing' as the output option and click 'OK'.